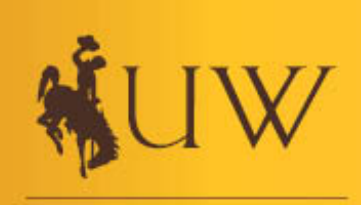

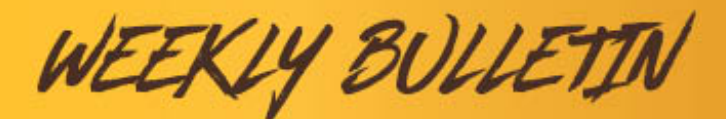

**College of Engineering** and Applied Science

## **Take Advantage of UW's Subscription to LinkedIn Learning**

Have extra time on your hands during the Pandemic? Curious about gaining certifications and learning about topics you haven't had time for in the past?

#### **University of Wyoming has LinkedIn Learning available to Faculty, Staff, and Students (and likely recent graduates too!).**

LinkdedIn Learning is a powerful online learning and develop platform that offers relevant content on various topics: business, technology, Adobe, Oracle, Cisco, Unity 3D, and more. Check it out: http://www.uwyo.edu/hr/training/linkedin.html

# **In This Week's Bulletin**

## **Career Services Update**

More Information Below

#### **Announcements**

Job Searching - COVID Edition ES 3100 Class

**Weekly Highlight**

**BuzzFile** 

## **Career Services Update**

The Career Services team will be working remotely. We are still taking appointments, scheduling information sessions, and available for assistance via phone and email. Contact information is just below.

## **Tyler Grabner | Internship Coordinator**

Email: tgrabner@uwyo.edu

Make an appointment with Tyler by clicking here!

**Ann Jones | Associate Director of Career Services**

Email: aljones@uwyo.edu

Make an appointment with Ann by clicking here!

## **Aurora Noe | Career Peer**

Email: anoe1@uwyo.edu

Make an appointment with Aurora by clicking here!

# **Announcements**

# **Job Searching - COVID Edition**

**July 1, 2020 10:00am MDT https://uwyo.zoom.us/j/95617396737**

This event will be hosted by CEAS Career Services. This event's purpose is to allow students to ask any questions they may have about job searching during COVID-19 as well as participate in discussions will other students as well as Tyler Grabner, the internship Coordinator, and Aurora Noe, a Career Peer. This virtual event will be completely anonymous for students. So, video will not be enabled for students.

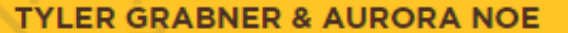

# SK ME YTHING.

**JULY 1, 2020 @ 10:00AM** HTTPS://UWYO.ZOOM.US/J/95617396737

#### **JOB SEARCHING COVID EDITION**

This event will be hosted by CEAS Career Services. This event's purpose Is to allow students to ask any questions they may have about job searching during COVID-19 as well as participate in discussions will other students as well as Tyler Grabner, the Internship Coordinator, and Aurora Noe, a Career Peer. This vitrual event will be completely anonymous for students. So, video will not be enabled for students.

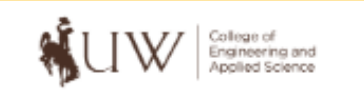

#### QUESTIONS? **Contact Tyler Grabner**

tgrabner@uwyo.edu

Click for More Information

## **ES 3100 Class**

The purpose of this Internship Preparation course is to prepare students for applying to internships in all applicable facets. Students will learn how to build their resume, write job specific cover letters, search for positions, and communicate with employers effectively. This course is a self-study with assignments given weekly. Students will be required to complete assignments and schedule individual appointments with an instructor in order to follow up on assignments.

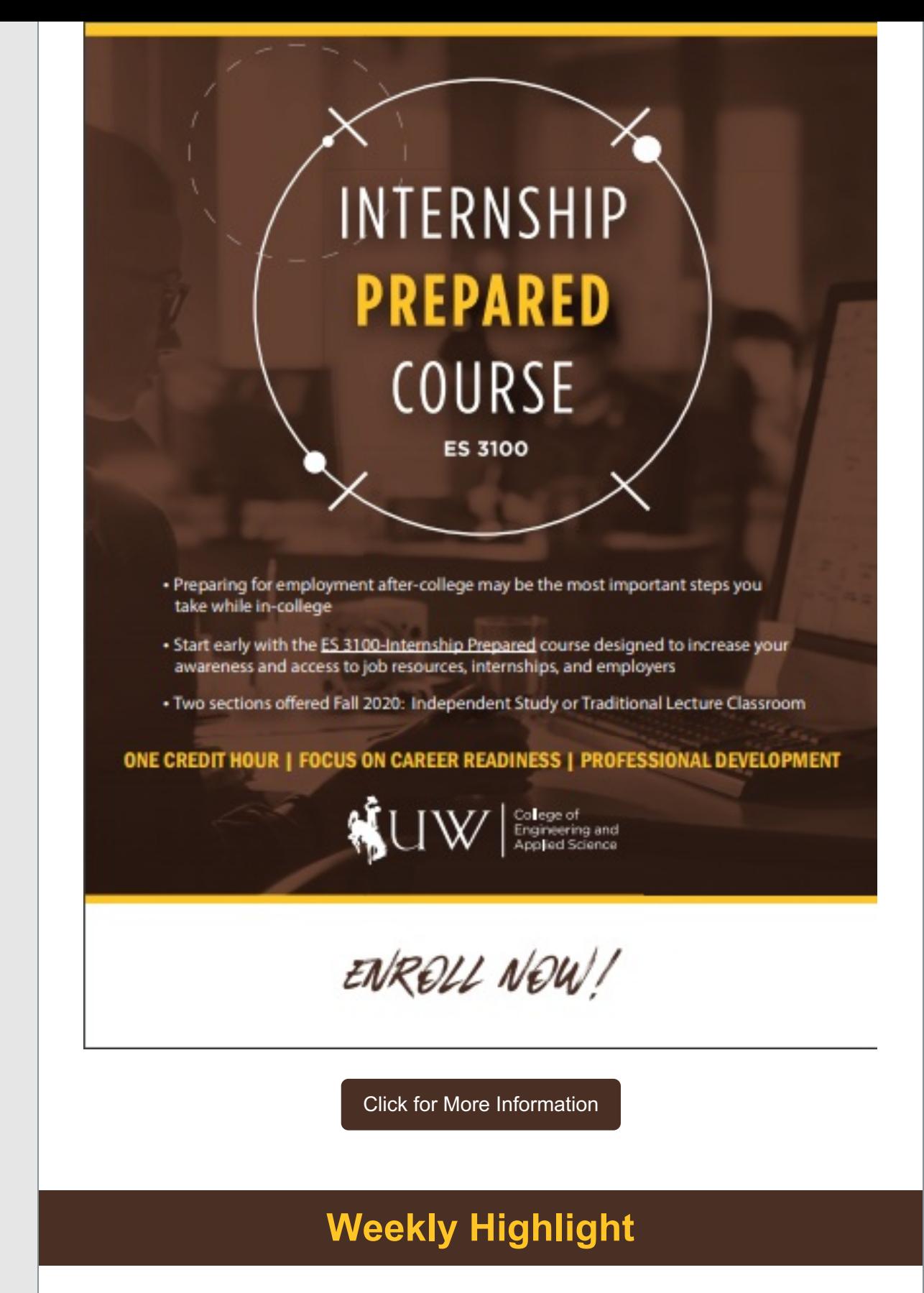

## **BuzzFile**

#### **What is BuzzFile?**

BuzzFile is the most advanced company information database with advanced search and productivity tools that enable users to locate the exact businesses they are searching for. It also provides colleges and universities access to potential employers by major and state. It enables students to discover

thousands of potential employers in their major.

#### **How to use BuzzFile Effectively?**

To utilize BuzzFile most effectively use the following features that BuzzFile includes:

- Powerful organizational tools that allow users to see their research in a tabular format where they can select which columns of information to display. Furthermore, they can sort and filter by any field as well as highlight and map specific prospects.
- Personalize and save virtually everything. To maximize efficiency and reduce redundant effort, users are able to save their work. Users can create search criteria that yield the exact list of companies they are looking for. They can then name and save that criteria where it will be available for them to use in the future. Users are also able to save as many addresses as they want, allowing them to quickly find companies within a set distance from these addresses. Users can create and save custom views by selecting what columns of information to display. They can also name and save their search results as a LIST.
- The LIST functionality on Buzzfile is particularly powerful. A user can create, name, save and share lists. They have the flexibility to share these lists with other colleagues, everyone or no one at all. They can set it as a Public List where anyone can view or edit it. They can set it as a Members-Only List where the user determines who has access to the list and whether they can edit it or not. A Members-Only List will appear in search results but non-members will not be able to view its contents. They can also set the list as a Private List. Although Private Lists do not appear in search results, the user can still share them with others if they choose. Once a list is created, those who have edit privileges can add or remove companies from the list, constantly improving the quality and value of the list
- Highly functional Company Reports with a wealth of contextually relevant information. Buzzfile not only provides the typical contact, industry and map information but a great deal more. Users are able to see company and trade name, estimated revenues and employees, year business was formed, other businesses located at the same address, similar businesses nearby, nearby resources including restaurants, coffee shops, parking facilities, hotels, and neighborhood demographic information. Users also have the ability to download to contacts or add to lists.

#### **Setting Up/Creating Your BuzzFile Account**

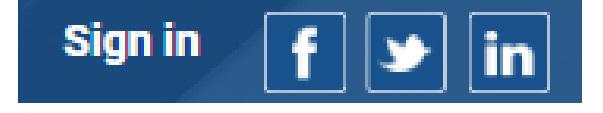

If you already have a BuzzFile account, click the 'Sign in' icon. If you have not created an account yet, click the 'Sign in' icon.

If you have an account, then sign in on this page. If you do not have an

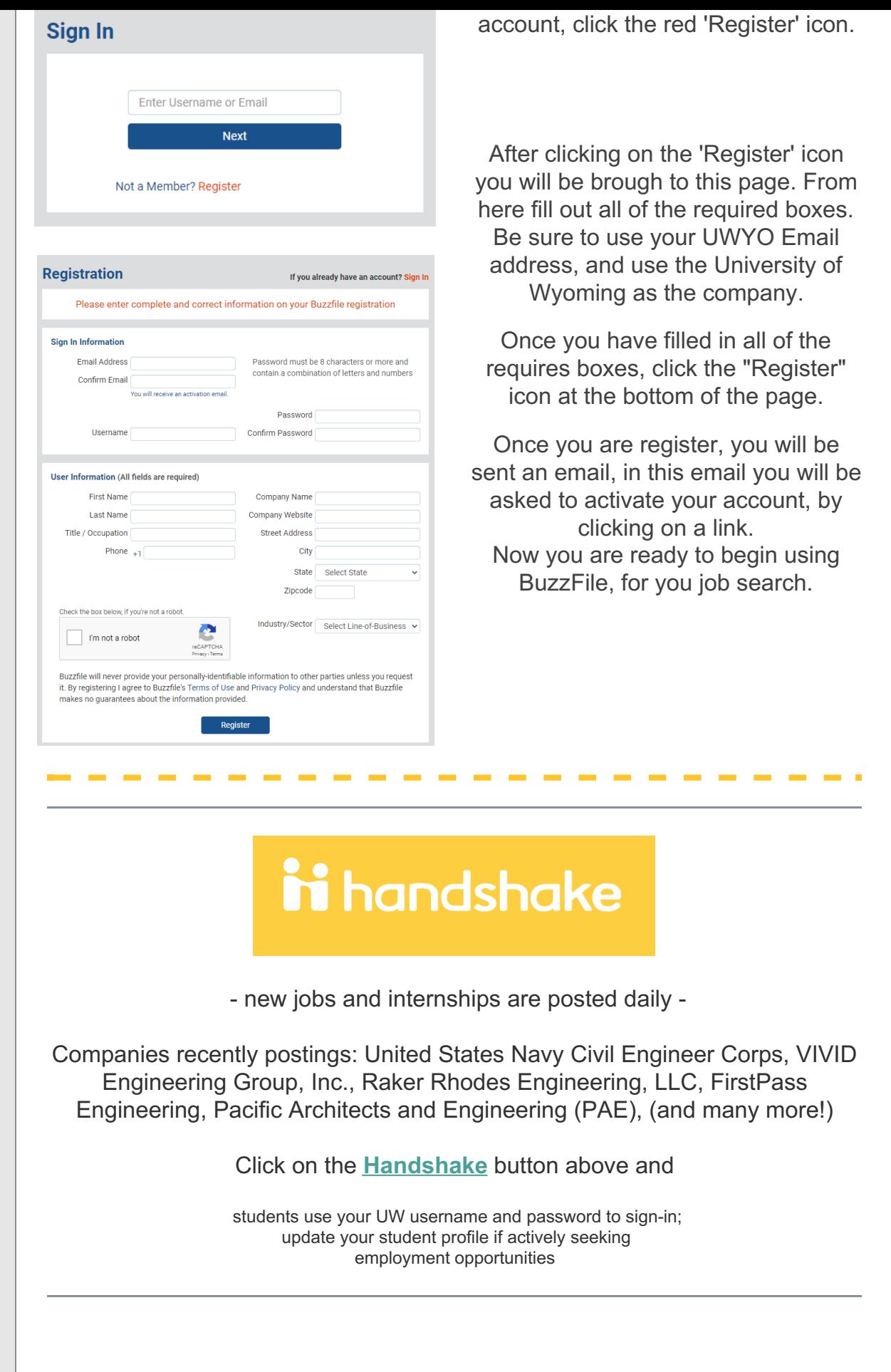

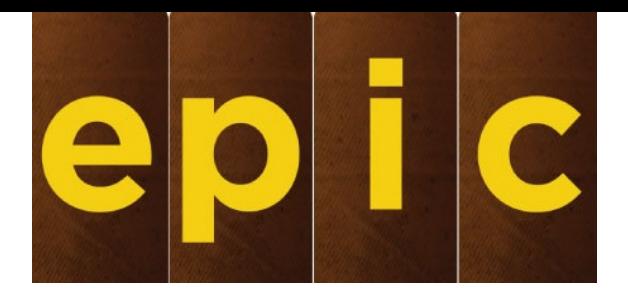

Self-directed career preparation modules (Including resume/cover letter/interviewing/networking)

Click the EPIC button above and use your UW username and password to sign in and start learning!

> **Feel free to contact Ann Jones or Tyler Grabner by emailing CEAScareerservices@uwyo.edu for any questions.**

**You can also make an appointment with us for job search help, cover letter help, resume assistance, etc. by clicking here.**